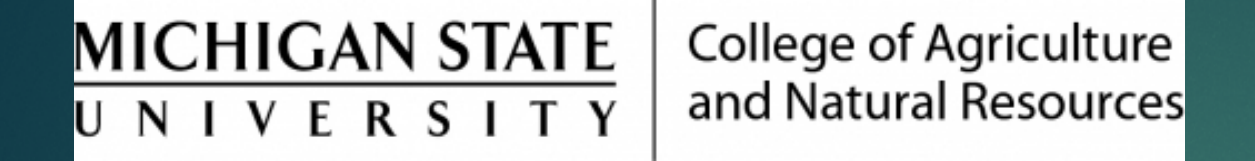

## Entering Employee Time

Prepared by Renee Gagnier, Director College of Agriculture and Natural Resources Human Resources

## Entering Employee Time

- In the "Actions" section in the EBS portal, choose the "Enter Employee Time" tile.
- ▶ Choose correct payroll area/type.
- ▶ At bottom, change the CATS Profile type to appropriate time entry type. (i.e. Unit Time Administrator or other as appropriate)
- Enter Person ID, or use the look-up to get the PERS ID#, and click the Submit button.
- $\blacktriangleright$  Highlight the line with the employee name and click "Enter Times".
- ▶ On blank line (third line down), enter the attendance/absence code (A/A Type), and enter hours under correct dates.
- For Temp/On-Call or student employees, copy the payroll account information.
- Click "Save" button.

**Enter Employee** Time

(L)